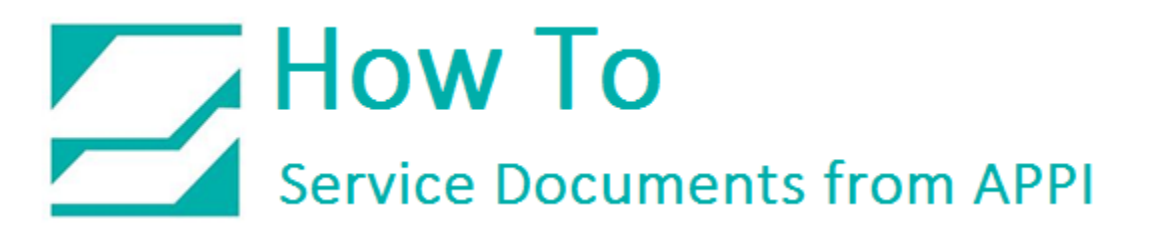

#### **Document: #HT000111**

#### **Document Title: License Activation**

#### **Product(s): T-1000**

#### **Procedure:**

Advanced Poly-Packaging's proprietary software license must be activated in order to operate the machine. When shipped from the factory, a 60-Day License is automatically activated. Approximately 18 days before this initial license is due to expire, a Warning Screen will begin to display when the machine is powered-up.

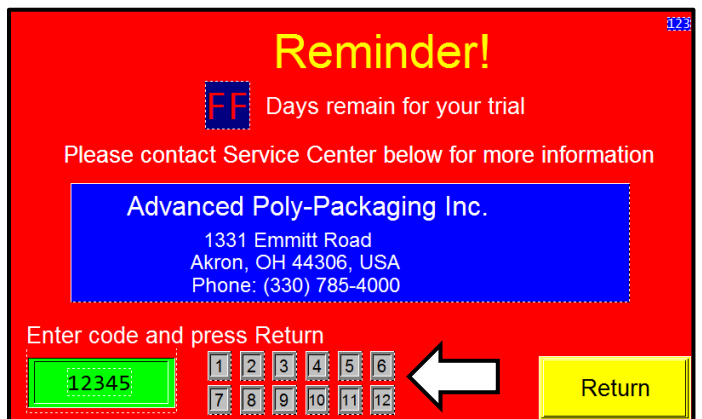

This screen includes several LEDs that indicate the status of the license periods, and the number of 60-Day license periods that have been activated (maximum of 12).

When the Warning Screen is displayed, pressing the Green button on the lower left will cause a numeric keypad to pop up. Obtain activation codes from APPI, and use this keypad to enter the codes.

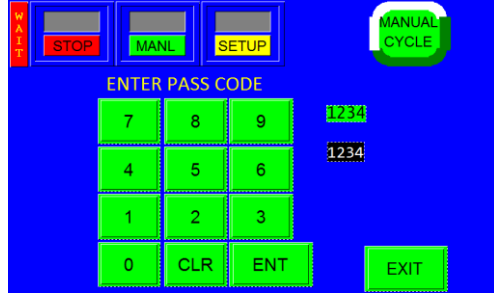

## **How To Service Documents from APPI**

If activation codes are not entered before the end of the license period, the following Warning Screen will be displayed, the Bagger will stop, all outputs will be disabled, and the machine is locked in a safe condition with the temperature shut down until a new activation code is entered.

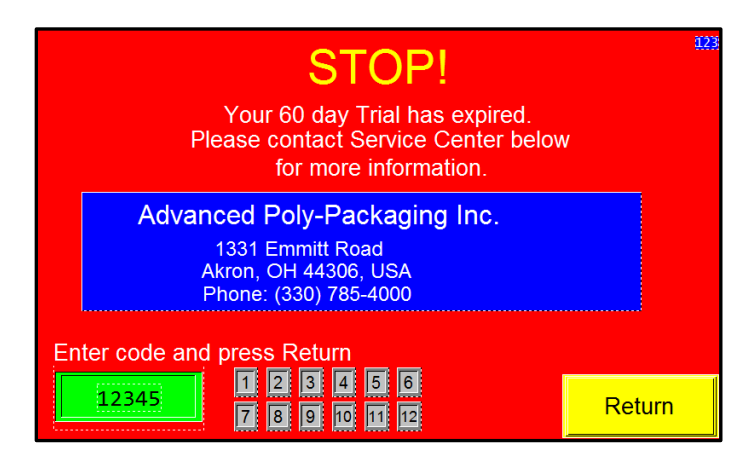

### *Note: These screens are only displayed on Power-Up. If the screen is cleared, it will not re-appear as long as the machine is on. To force the Warning Screen to display, the machine must be turned off, and then back on.*

When full payment has been received for the software, a code will be delivered that, when entered, will permanently deactivate the Warning Screens.

The License Activation Screen (shown below) also controls Advanced Poly-Packaging's proprietary software, but this screen should be accessed only by qualified APPI Service Personnel.

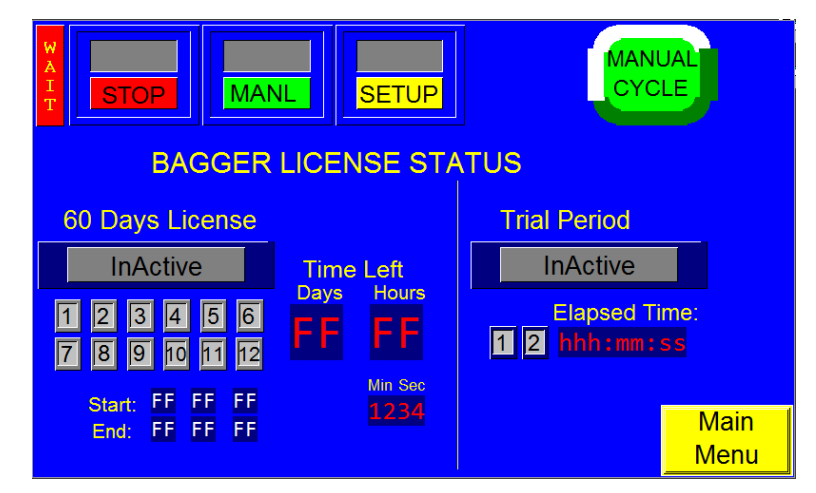

# How To<br>Service Documents from APPI

The License Activation Screen features several LEDs that indicate the status of the license and trial periods, which illuminate and change during various stages of operation. The Time Left will be displayed in days, hours, minutes and seconds.

- Start: Displays when the license period has begun.
- End: Displays when the License period will end.

The License portions of the screen will display "Inactive" in grey if the License has not yet been activated. 'In Progress" will be highlighted in green if the license is active, and "Expired" in red if the License has expired.